www.softgozar.com

**[چگونه اندروید را ارتقا دهیم؟](https://www.beytoote.com/computer/mobile/howto-upgrade02-android.html)**

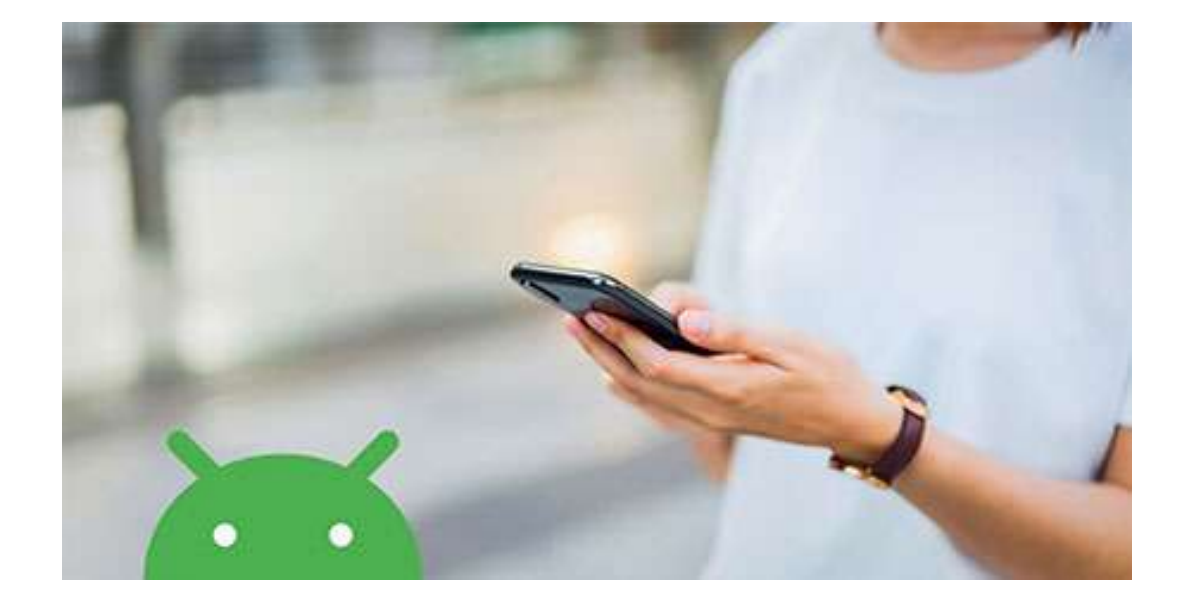

### روشهای بروزرسانی اندروید

# **روش های ارتقا دادن و به روزرسانی اندروید**

برای استفاده بهتر از تلفن Android خود ، باید جدیدترین سیستم عامل موجود را بارگیری کنید.

 $\lambda$ 

دلایل بسیار خوبی برای به روز نگه داشتن نرم افزار بر روی تلفن یا تبلت شما وجود دارد. اجرای آخرین نسخ Android تضمین می کند که شما به جدیدترین ویژگی های موجود برای سیستم عامل دسترسی پیدا کرده اید و همچنین دستگاه شما تا آنجا که ممکن است در برابر حمالت هکرها محافظت می شود.

#### **روش ارتقا اندروید**

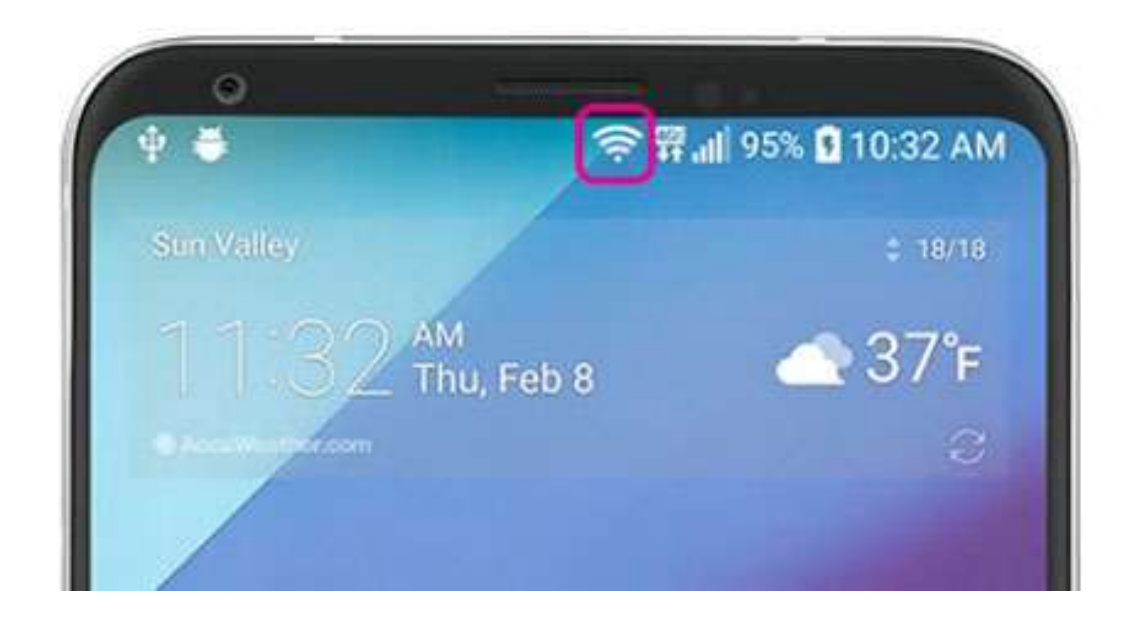

چهونهی ارتقا اندروید

1. اطمینان حاصل کنید که دستگاه شما به Wi-Fi متصل است.

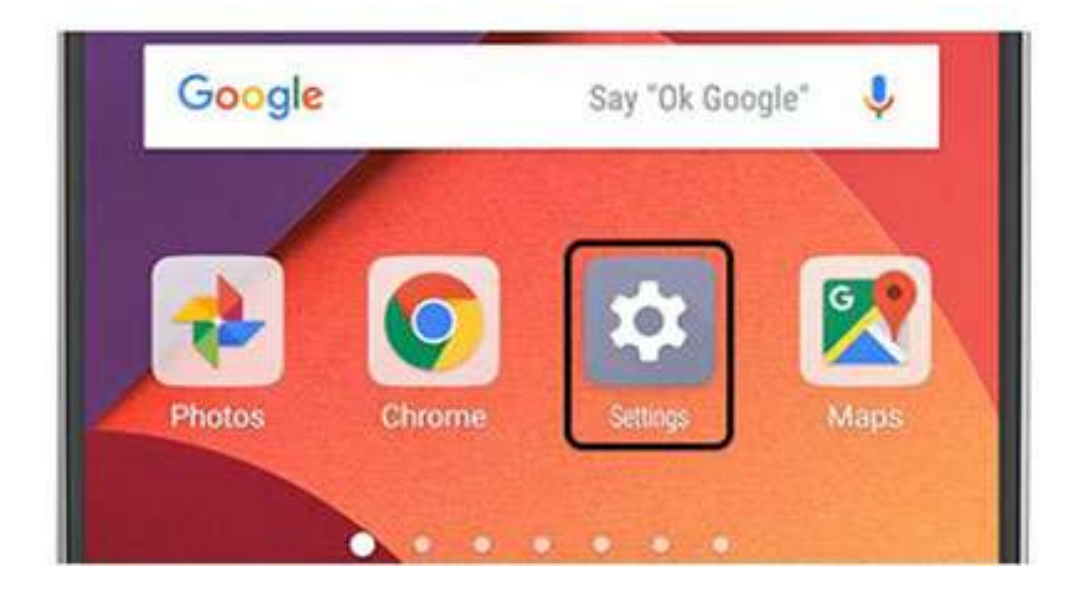

روش ارتقا اندروید

.2 Settings را باز کنید.

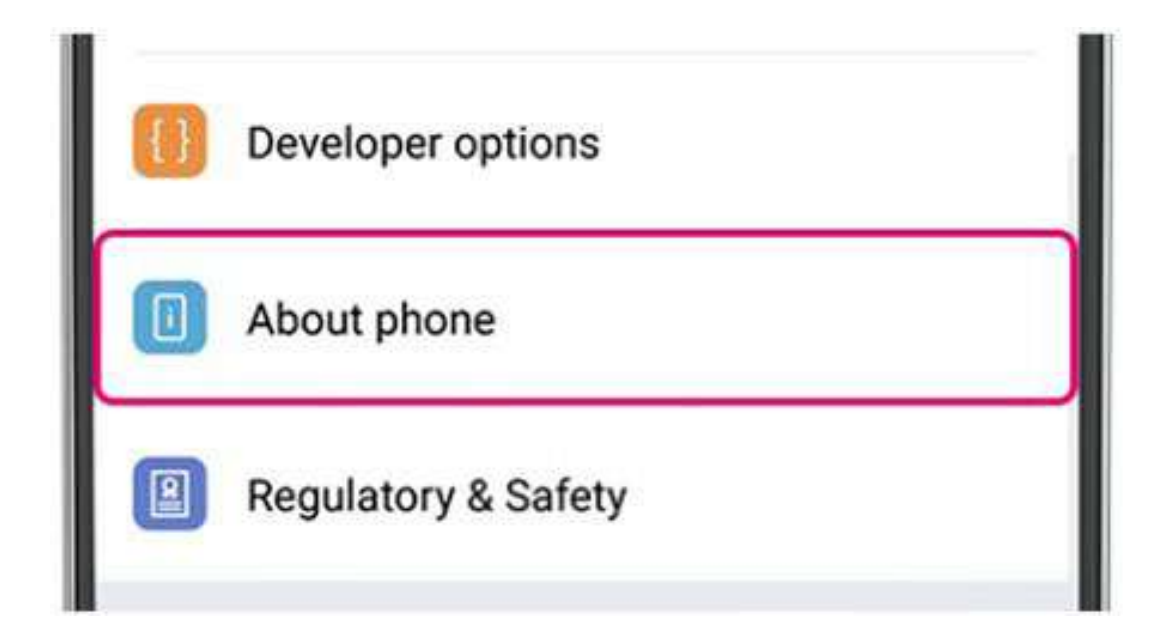

آموزش ارتقا اندروید

### .3 Phone About را انتخاب کنید.

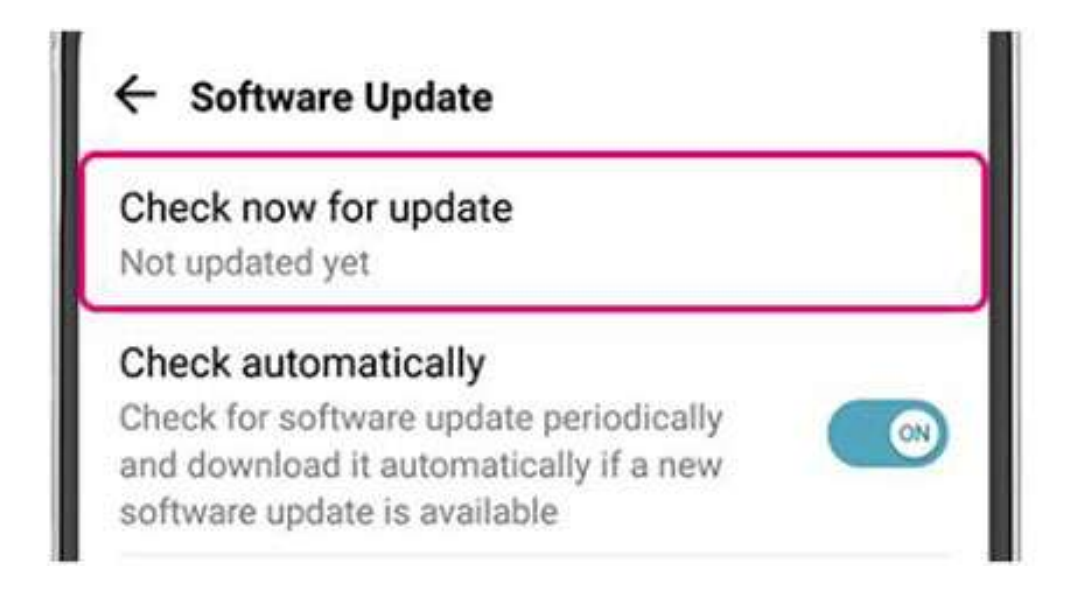

## روش ارتقا اندروید

## .4روی Updates for Check ضرب بزنید.

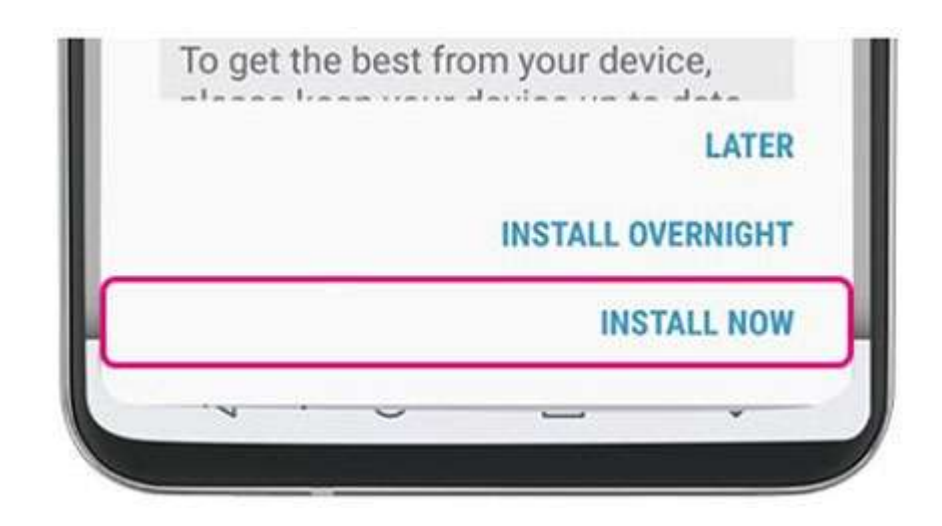

اگر به روزرسانی در دسترس باشد ، دکمه Update ظاهر می شود. روی آن ضربه بزنید.

راههای ارتقا اندروید

#### .5 نصب کنید.

بسته به سیستم عامل ، Reboot and install dnstall Now! Software System Installرا مشاهده خواهید کرد. روی آن ضربه بزنید تلفن شما راه اندازی مجدد می شود.

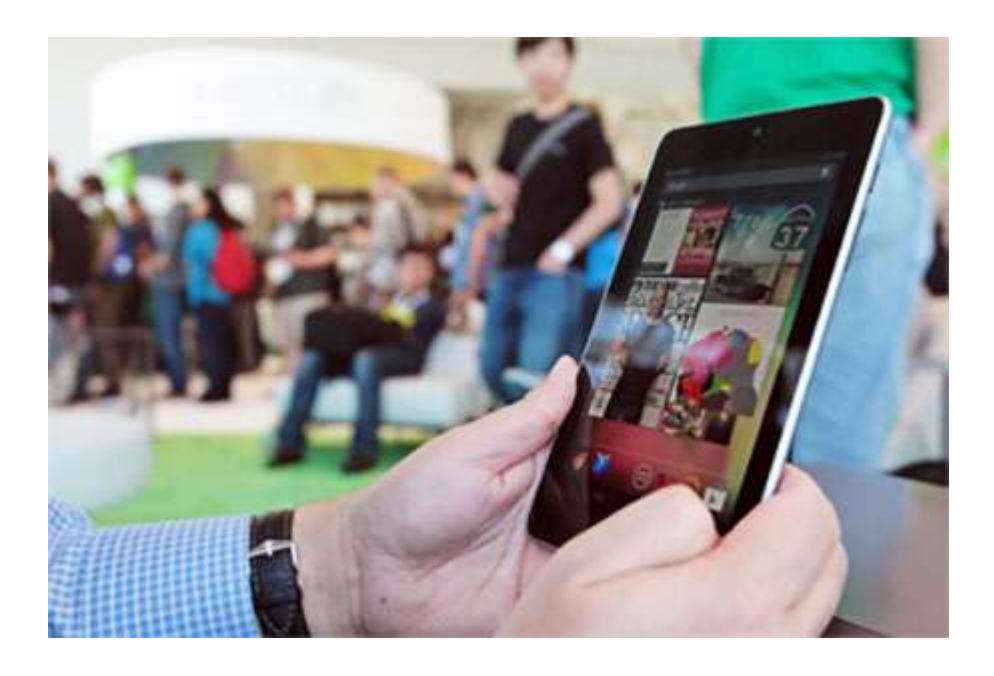

#### ارتقا اندروید تبلت

**ارتقا اندروید تبلت**

قبل از شروع به کار بروزرسانی ، مهم است که بدانیم برخی از تولیدکنندگان عادت دارند که "پوسته" یا رابط کاربری مختلف را به هر نسخه سهام Android که برای دستگاهی انتخاب کرده اند ، اضافه کنند .

به طور خلاصه ، هنگامی که Google نسخه جدیدی از Android را منتشر می کند ، یک سیستم عامل بسیار اساسی است. زمانی ک روی تبلت جدید شما نصب می شود ، به یک سیستم عامل کاملاً اختصاصی تبدیل می شود.

اگر می خواهید ببینید کدام سیستم عامل را اجرا می کنید ، به منوی تنظیمات بروید و روی "About Tablet" ضربه بزنید .این باید نسخه فعلی Android را در تبلت شما نمایش دهد.

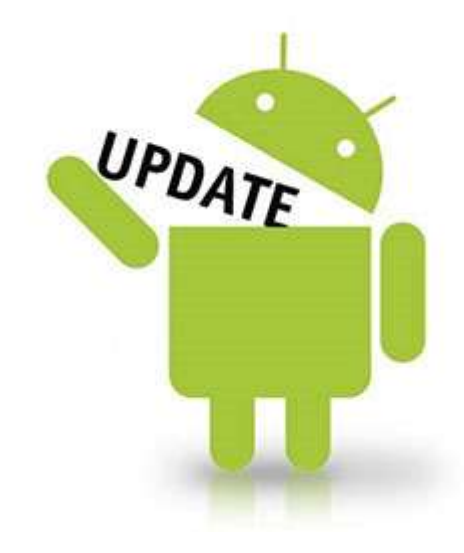

چهونهی ارتقا اندروید

شما سه روش معمول برای به روزرسانی سیستم عامل Android خود پیدا خواهید کرد:

از منو : settings روی گزینه "update" ضربه بزنید. تبلت شما با سازنده خود بررسی می کند که آیا نسخه جدیدتر سیستم عامل موجود است یا خیر و سپس نصب مناسب را اجرا می کند.

•از سایت سازنده بازدید کنید :هر تولید کننده معتبر تبلت دارای یک سایت پشتیبانی فنی است که آخرین به روزرسانی ها و درایورهای

مدل خاص شما را ارائه می دهد. از مرورگر وب دستگاه خود به آن سایت بروید ، همچنین می توانید درایورهای دیگر را نیز به روز کنید.

•اتصال ب رایان خود :بیشتر تولیدکنندگان تبلت های خود را ب روشی می گذارند که به آنها اجازه می دهد با رایانه های دیگر ارتباط برقرار کنند. تبلت خود را به رایانه متصل کنید ، نرم افزار اختصاصی آن را راه اندازی کرده و کتابچه راهنمای مالکین خود را بگیرید. احتماالً می توانید در عرض چند دقیق کل سیستم عامل خود را از ابتدا بارگیری کنید.

استفاده از به روزرسانی سیستم عامل مورد تأیید سازنده به شما کمک می کند ضمانت خود را دست نخورده نگه دارید. این راه هوشمندانه و مطمئنی است .

گردآوری: بیتوت